# **Django Chartflo Documentation**

*Release 0.2*

**synw**

**Sep 13, 2018**

### **Overview**

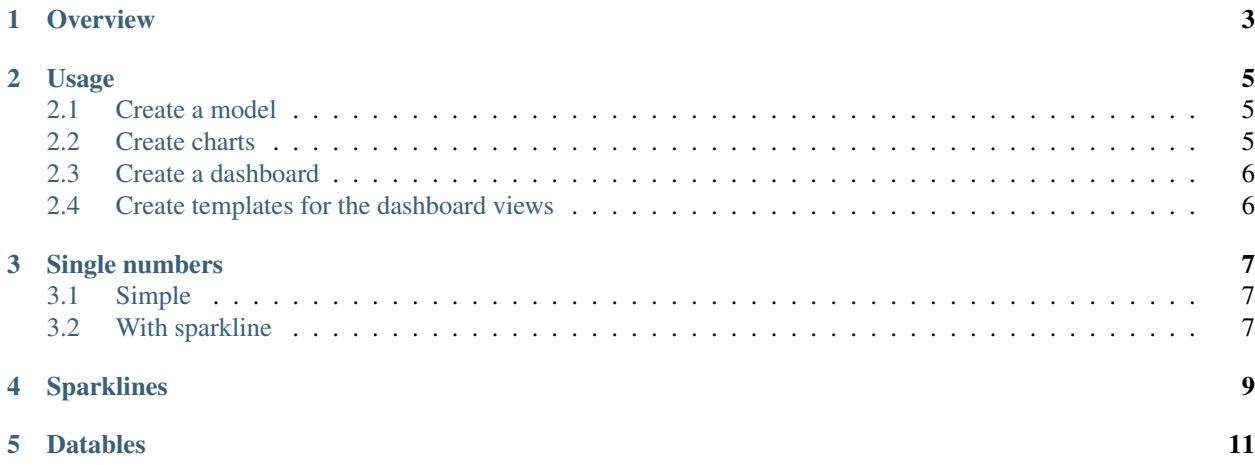

To install: pip install django-chartflo

Add to INSTALLED\_APPS:

"vv", "chartflo",

Add to settings:

VV\_APPS = ["chartflo"]

Add to urls:

url(r'^dashboards/',include('chartflo.urls')),

Run the migrations.

### **Overview**

<span id="page-6-0"></span>Steps to get a dashboard:

- 1. Generate charts
- 2. Create a dashboard with views (no python code to write)
- 3. Create templates for the dashboard views
- 4. Create a data pipeline to update the dashboard's charts and widgets

#### Usage

<span id="page-8-0"></span>The dashboards use pre-generated html charts loaded as templates. The charts generation is handled by the [Dataswim](https://github.com/synw/dataswim) library, but anything that produces html can be used.

A [demo project](https://github.com/synw/django-chartflo-demo) is available for a complete example

Let's make a simple timeseries module with a dashboard as an example.

#### <span id="page-8-1"></span>**2.1 Create a model**

This step is optional: charts can be produced without a model

Model (uses [Django Pandas\)](https://github.com/chrisdev/django-pandas):

```
from django.db import models
from django.utils.translation import ugettext_lazy as _
from django_pandas.managers import DataFrameManager
class Serie(models.Model):
   date = models.DateField(verbose_name=_("Date"))
   value = models.FloatField(verbose_name=_("Value"))
   objects = DataFrameManager()
   class Meta:
       ordering = ("-date",)
       verbose_name = _("Serie")
       verbose_name_plural = _("Series")
```
#### <span id="page-8-2"></span>**2.2 Create charts**

Charts creation code in  $pipeline.py$ , in a notebook or anywhere. Example for a simple timeline:

```
from dataswim import ds
from .models import Serie
query = Serie.objects.all()
# convert the Django query to a Pandas dataframe
ds.df = query.to_dataframe()# set what fields to chart
ds.chart("date", "value")
# generate the chart
c = ds.line_()# store the chart for later saving
ds.stack("timeline", c)
# set the path where to save it
ds.report_path = "templates/dashboards/timeseries/charts"
# save the chart as html file
ds.to_files()
```
This will save a templates/dashboards/timeseries/charts/timeline.html html chart

### <span id="page-9-0"></span>**2.3 Create a dashboard**

Create a dashboard in the admin with the slug timeseries. Create an inline view for the dashboard and set it active.

### <span id="page-9-1"></span>**2.4 Create templates for the dashboard views**

Create a template in templates/dashboards/timeseries/views/myview\_slug.html with the view slug as filename:

{% **include** "templates/dashboards/timeseries/charts/timeline.html" %}

Go to /dashboards/timeseries/ to see the result

### Single numbers

<span id="page-10-0"></span>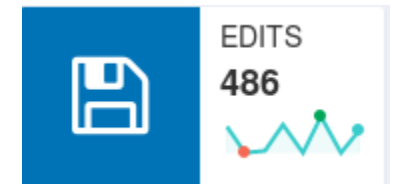

A widget showing a single number is available to include in a dashboard. It can optionaly embed a sparkline.

### <span id="page-10-1"></span>**3.1 Simple**

```
from chartflo.widgets.number import Number
n = Number()
html = n.simple(3, "Number label", icon="long-arrow-alt-up")
n.write("number_slug" , "dashboard_slug", html)
```
This will save a dashboards/dashboard\_slug/numbers/number\_slug.html file to include in a dashboard view. Icon is a Font-awesome icon name.

### <span id="page-10-2"></span>**3.2 With sparkline**

```
from chartflo.widgets.number import Number
n = Number()
html = n.simple(3, "Number label", spdata=[1,2,1,3})
n.write("number_slug" , "dashboard_slug", html)
```
### Sparklines

<span id="page-12-0"></span>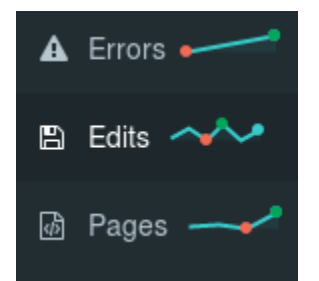

A sparkline with a limited number of datapoints.

```
from chartflo.widgets.sparkline import Sparrkline
sp = Sparkline()
html = sp.simple([1, 2, 2, 4, 1])
```
### Datables

<span id="page-14-0"></span>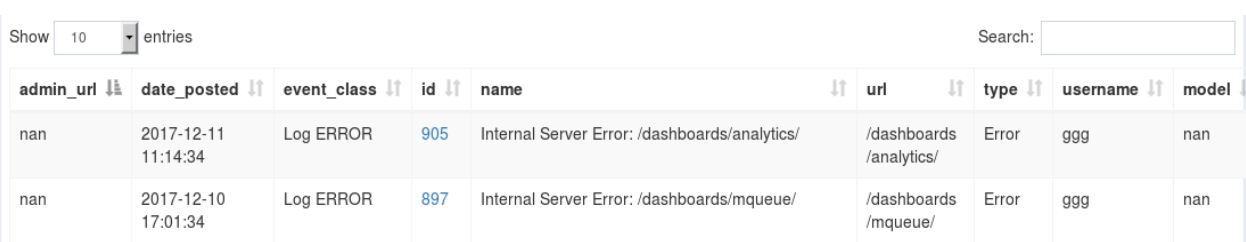

#### A widget showing tabular data.

```
from chartflo.widgets.datatable import DataTable
dt = DataTable()
# from a dataframe
dt.create("datatable_slug", "dashboard_slug", df=df, search=False)
# or from a query
dt.create("datatable_slug", "dashboard_slug", query=some_django_query)
```
This will save a dashboards/dashboard\_slug/datatables/datatable\_slug.html file to include in a dashboard view.